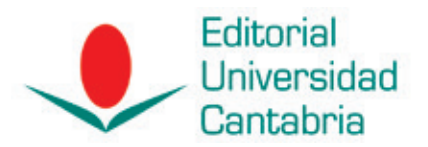

## NORMAS GENERALES PARA LA CORRECCIÓN DE PRUEBAS

## CORRECCIONES EN PAPEL

Los cambios a realizar se indican utilizando el sistema de marcas estandarizado. A continuación recogemos un breve esquema de las marcas más utilizadas. Para ampliar impormación sobre este punto puede consultar la Norma española UNE 54051 de junio de 2016.

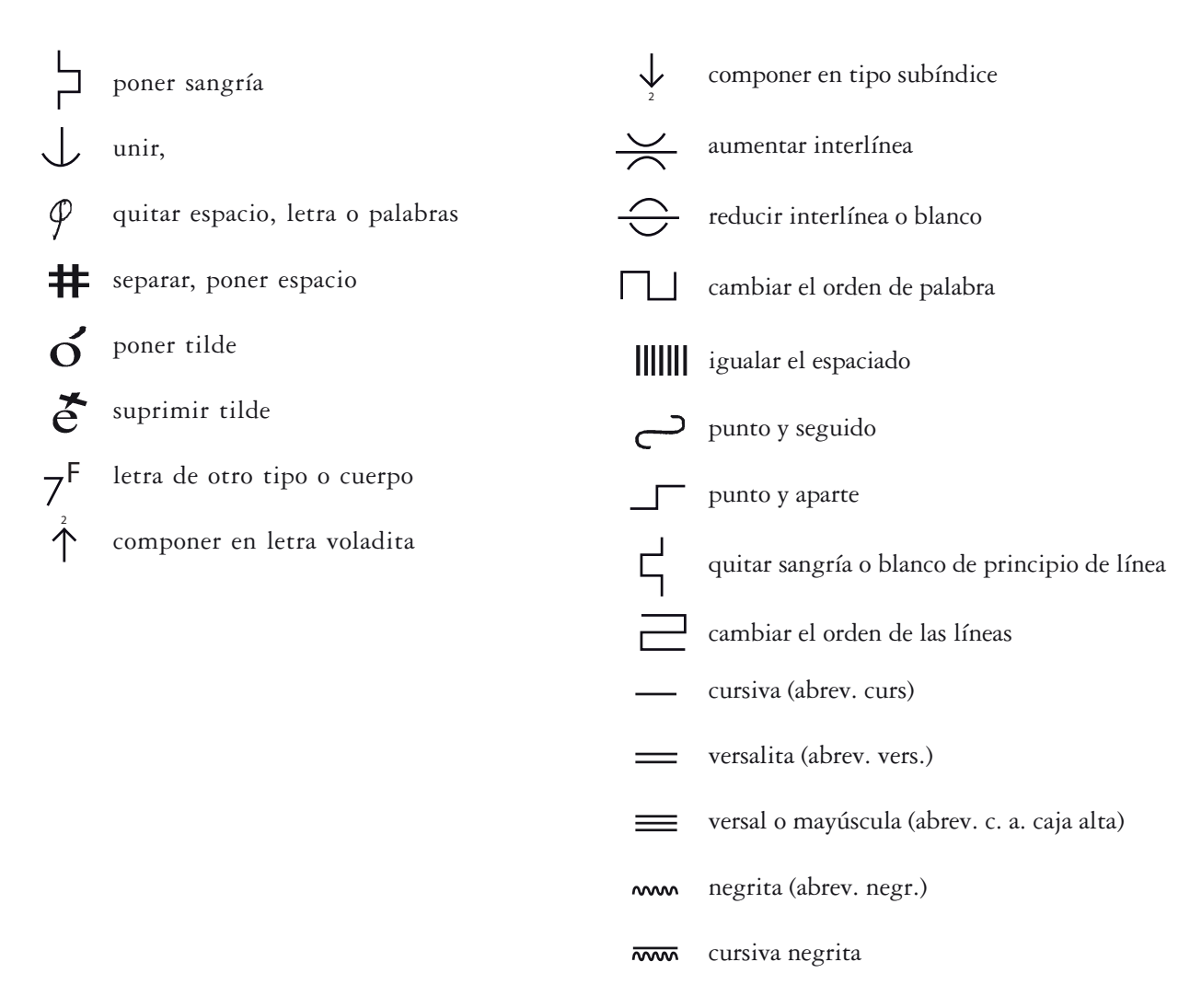

 versal o mayúscula negrita ₹

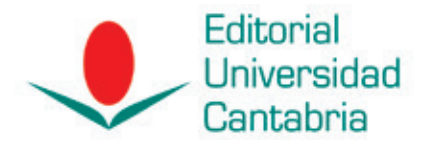

## CORRECCIONES EN PDF

En la actualidad es muy común realizar las correcciones en un documento PDF debido a la inmediatez del proceso. Las pautas a seguir son:

– Se deben utilizar las herramientas vinculadas a comentarios, disponibles en la versión gratuita del programa Adobe Acrobat Reader. (Ver > Herramientas > Comentar)

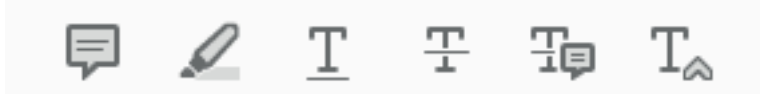

– Hay más herramientas pero utilizando estas adecuadamente se facilitará el proceso de corrección de galeradas y se evitarán errores a la hora de realizarlas.

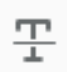

Herramienta **Texto tachado.** 

Utilizar eliminar un texto.

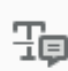

Herramienta **Agregar nota para reemplazar texto.**  THE Utilizar cambiar un texto por otro.

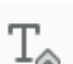

Herramienta **Insertar texto en la posición del cursor.**  Utilizar para insertar un texto en una posición concreta

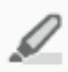

Herramienta **Resaltar Texto.** Utilizar para señalar cambios no recogidos en las anteriores. Por ejemplo para señalar un texto que se quiere poner en cursiva

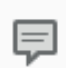

Herramienta **Agregar nota adhesiva.** Esta herramienta no marca una posición clara porlo que es mejor utilizarla unicamente para comentarios globales o para imágenes.

## **¡OJO! Nunca editar el PDF para hacer cambios en el propio documento.**